# **Digestiflow: from BCL to FASTQ with ease** 1

2

3Manuel Holtgrewe<sup>1,2</sup>, Mikko Nieminen<sup>1,3</sup>, Clemens Messerschmidt<sup>1,2</sup>,  $4$ Dieter Beule<sup>1,3</sup> 6<sup>1</sup> Berlin Institute of Health, Core Unit Bioinformatics, Charitéplatz 1, 10117 Berlin 7<sup>2</sup> Charité – Universitätsmedizin Berlin, Charitéplatz 1, 10117 Berlin 8<sup>3</sup> Max-Delbrück-Center for Molecular Medicine, Robert-Rössle-Straße 10, 13125 Berlin 10 Corresponding Author: 11 Dieter Beule $^{1,3}$ 12 Charité platz 1, 10117 Berlin Email address: dieter.beule@bihealth.de 13 5 9 14

# 15Abstract

16Management raw sequencing data and its preprocessing (conversion into sequences and 17 demultiplexing) remains a challenging topic for groups running sequencing devices. They face 18 many challenges in such efforts and solutions ranging from manual management of spreadsheets 19to very complex and customized LIMS systems handling much more than just sequencing raw 20 data. In this manuscript, we describe the software package DigestiFlow that focuses on the 21 management of Illumina flow cell sample sheets and raw data. It allows for automated extraction 22of information from flow cell data and management of sample sheets. Furthermore, it allows for 23the automated and reproducible conversion of Illumina base calls to sequences and the 24 demultiplexing thereof using bcl2fastq and Picard Tools, followed by quality control report 25 generation.

26

# 27**1 Introduction**

Laboratories operating modern sequencing facilities face a multitude of challenges. These 28 29 include sample tracking, raw data preprocessing (conversion of raw sequencer output into 30 sequences and demultiplexing of pooled experiments which is usually done in the same step), 31 quality control of sequencing results, and delivery to the requesting party. While there is no clear 32 consensus of what comprises a Laboratory Information Management System (LIMS), the term 33LIMS is often used to describe systems supporting these step. Simple "pure peopleware" 34implementations consist of spreadsheets on network shares while comprehensive commercial 35 packages such as Illumina BaseSpace Clarity LIMS offer highly adjustable but very expensive

36 solutions. A number of academic and open solutions fall in between, offering a variable number 37 of features and degrees of customizability.

38The general lack of agreement of what a LIMS should cover or not cover stems from the fact that sequencing laboratories alone differ greatly. Areas of difference include the types of samples 39 accepted (tissues/blood, DNA/RNA, final libraries/pools, or a subset thereof), and the type of 40 41 data generated (raw base calls, sequences, aligned reads, or bioinformatics analytical reports). In 42 addition, the surrounding information technology (IT) infrastructure varies greatly as does the 43 degree of integration with such additional IT systems.

44In this manuscript we present our approach DigestiFlow (DF) that addresses the different needs 45 of organizations by focusing on a small, well-defined subset of tasks: management of Illumina 46 flow cell and sample sheet information and orchestrating the step converting base calls to 47 sequences and demultiplexing pooled sequencing runs. To the best knowledge of the authors, in 48this domain DF offers unparalleled functionality. Flow cells can be filled with an arbitrary 49 combination of libraries using any combination of index and molecular barcode reads. DF also supports the barcode being part of the template sequence. DF provides extensive features for 50 51 sanity checking and comparison of expected indexing reads with those actually seen in the raw 52base call data.

53This is particularly important in an era where technologies such as single cell and low input 54 sequencing require an ever-growing complexity of barcoding and indexing schemes and the 55 amount of sequencer throughput is growing dramatically. We have encountered flow cells with 56 more than 600 libraries and expect this to grow with increasing sequencer throughput. 57A fundamental link to central IT is the integration with existing authentication infrastructure via 58 directory servers, e.g., Microsoft ActiveDirectory (AD). DF supports linking accounts to central 59AD instances as well as using user accounts that only exist within the system. Beyond this, the 60system provides its functionality through a REST API (representational state transfer application 61 programmable interface application programming interface) such that other services can be 62easily integrated. Instead of covering all possible functionality and sample tracking schemes, DF 63 avoids the complexity of a monolithic system and can be integrated as a part of a modular 64 system. However, it can also just be standalone without integration with any other system. 65

# **2 Methods** 66

67DigestiFlow (DF) consist of three major components. The architecture of the system is shown in 68Figure 1. The figure also shows interaction with a minimal set of external systems. 69

#### **2.1 Digestiflow Server** 70

71DF Server is a web app implemented with the SODAR-Core (Nieminen, Stolpe, Schumann, 72Holtgrewe, & Beule, n.d.) and Django frameworks in the Python programming language. It uses 73a PostgreSQL database system. It allows for the curation of flow cells and libraries together with 74 arbitrarily complex index and barcoding schemes. Barcodes can be organized in barcode sets 75 such that their sequence can be entered once and subsequently be referred to by name. Furthermore, sequencing machines can be registered with their main properties (e.g., whether the 76 77 second barcode read needs to be reverse-complemented, depending on the paired indexing 78 workflow used). DF Server allows the visualization of barcodes detected by DF Client in the 79BCL files (see Figure 2) and compares them to the libraries and barcodes entered by the users 80into the flow cell sample sheet. DF Server provides a number of sanity checks for both barcodes 81 from raw sequencing data, including a barcode frequency distribution and recognizing expected 82spike-ins such as PhiX sequence. It can also cross check between sample sheets and barcodes in 83the raw sequences, detecting barcodes present in one but missing in the other. Furthermore, users 84 can add comments to flow cells and attach arbitrary files, which is useful for exchanging 85 spreadsheets or concentration measurement reports from the wet lab. 86

### **2.2 DF Client** 87

88DF Client is meant to be called periodically via a cron job to monitor the storage volume where 89 sequencer(s) write output data. It reads the metadata files and registers any new flow cell with 90DF Server (or alternately, flow cells can be pre-registered in DF Server and their properties are 91 then updated by DF Client). Once the barcodes have been sequenced completely, the DF Client 92 extracts and evaluates their sequences and posts this information to DF Server. The client also 93 detects when sequencing has succeeded (and various failure conditions) and updates the 94 information in the server. DF Client is written in the Rust programming language. 95

#### **2.3 Digestiflow Demux** 96

97DF Demux is also meant to watch the storage volume where the sequencers write their output 98 data. Once sequencing of a flow cell is complete and marked as ready in DF Server, it starts the preprocessing by first obtaining the flow cell information from DF Server. Flow cells can be 99 100 marked for delivery as base call (BCL) files, (possibly) demultiplexed sequences, or both. If raw 101BCL files are to be delivered, DF Server simply creates a TAR (tape archive) file for each lane 102that contains all the information required for demultiplexing this one lane.

103For preprocessing, it first checks whether the flow cell can be processed by simply calling the 104Illumina vendor software bcl2fastq (version 1 or 2, depending on the needs of the raw data) and 105calls the program accordingly. Otherwise, it generates a series of calls to bcl2fastq and Picard

Tools (http://broadinstitute.github.io/picard/) to perform the required preprocessing. An example 106 107 for this is the Agilent XT protocol where molecular barcode sequences are stored in the second 108barcode read which bcl2fastq does not support. We refer to homogenous flow cell loads that can 109be processed with the bcl2fastq as basic preprocessing while flexible preprocessing allows 110arbitrary combination of library indexing and barcoding schemes.

111 Once preprocessing is complete, FastQC

112(https://www.bioinformatics.babraham.ac.uk/projects/fastqc/) is run on the results and the quality 113 control results are be collected with MultiQC (Ewels, Magnusson, Lundin, & Käller, 2016). 114 Finally, the MultiQC report is posted as a message to the flow cell in DF Server using the REST 115API together with the log files as attachment. This then allows the sequencing staff to review the 116 results and react accordingly. DF Demux is implemented in the Python programming language 117 with a Snakemake (Köster & Rahmann, 2012) workflow using Bioconda (Grüning et al., 2018) 118 for software package management. 119

# **3 Results** 120

#### **3.1 The States of a Flow Cell** 121

122DF tracks three components of sequencing: (a) the sequencing process itself, (b) preprocessing, 123 and (c) data delivery. The possible state values differ for each of these three steps. See the 124 manual in the Supplemental Material for full details, but they can be summarized as follows. 125 Each step starts in the initial state. For preprocessing, an operator has to set the state of the 126 preprocessing step to ready which signals DF Demux to start. Once the client detects that the 127 sequencing of a flow cell has started the sequencing state changes to running. Similarly, once DF 128Demux has started, the preprocessing state changes to running. If sequencing or demultiplexing 129 fails or succeeds, the corresponding state is updated accordingly (failed/success). For both, a 130 human operator can set a special confirmed failure/success state manually. For example, a 131 confirmed failure state will be set manually after they determine preprocessing failed due to 132 overall low sequencing quality and it is not possible to "rescue" preprocesisng by fixing a sample 133 sheet. Or a confirmed success state may be set after a human operator determines that QC passes 134 visual inspection. A special success with warning state allows users to flag situations such as 135 sequencing which succeeded for all but one lane due to technical issues.

136For delivery, a human user has to set the state explicitly. This built-in system for keeping track of 137 the delivery state is particularly useful if more than one user is handling data delivery, especially 138 when used in conjunction with the message feature for leaving notes on flow cells.

#### **3.2 Comparison with Existing Methods** 139

140 Existing methods include the following: openBIS ELN-LIMS (Barillari et al., 2016) which 141 builds on top of openBIS (Bauch et al., 2011) and has a high number of features for sample 142 submission and -tracking yet also has a large number of dependencies, MendeLIMS (Grimes & 143Ji, 2014) which has basic sample tracking functionality yet is bound to a rigid data processing 144 workflow, MISO (Masella et al., 2019) which offers basic sample tracking functionality yet does 145 not include features for preprocessing, and Parkour LIMS (Anatskiy et al., 2019) which provides 146 extensive sample tracking and advanced lab notebook features yet also does not integrate 147 automated preprocessing. While being out of scope of this manuscript, we note that DF could be 148 integrated with other software packages as long as they provide an API with additional code. The 149 integration with Parkour LIMS appears particularly appealing as it is based on the same 150technology as DF (Python/Django) and has few other dependencies itself. Table 1 contains a 151 comparison of the listed tools given some important features 152

#### **3.3 Features for Improving Sequencing Results** 153

154Sample Sheet Validation. Based on practical experience, we greatly appreciate the automated 155 comparison of observed adapter sequence content and sample sheet. Unexpected sequence in 156 either set is an indication for possible errors. DF Server provides fine-grained control to 157 acknowledge and suppress inconsistency warnings (after either fixing errors or accepting errors 158 and then excluding corresponding data). Furthermore, common artifacts such as PhiX sequence 159 are automatically recognized and show up as information rather than warnings or errors. Figure 2 160 shows an example.

161 Reproducibility, Automation, and Quality Control. The Digestiflow Client and Demux 162 components are available from Bioconda as Conda packages and Docker images, thus allowing 163for future proof installations and creating reproducible workflows. By offering REST APIs and 164two useful client applications, DF greatly supports sequencing and demultiplexing operators in 165 automating their work. Further automation can be added later as the APIs are open. Automated 166 quality control using FastQC and aggregation using MultiQC also allows users to spot problems 167 earlier (together with the sample sheet adapter checks described above). In our experience this 168 allows for the early detection of many common issues. For example, from time to time, it occurs 169that the same adapter was used for two different libraries in the same lane. This error might be 170 hard to spot on paper or in spreadsheets but applications such as DF Server can easily detect and 171 report such problems similar to the example shown in Figure 2. 172

### 173References

175Anatskiy, E., Ryan, D. P., Grüning, B. A., Arrigoni, L., Manke, T., & Bönisch, U. (2019). Parkour LIMS: 176 high-quality sample preparation in next generation sequencing. Bioinformatics.

177doi:10.1093/bioinformatics/bty820

178Barillari, C., Ottoz, D. S. M., Fuentes-Serna, J. M., Ramakrishnan, C., Rinn, B., & Rudolf, F. (2016).

179 openBIS ELN-LIMS: an open-source database for academic laboratories. Bioinformatics, 32(4), 638–640. 180doi:10.1093/bioinformatics/btv606

181 Bauch, A., Adamczyk, I., Buczek, P., Elmer, F.-J., Enimanev, K., Glyzewski, P., ... Rinn, B. (2011). 182 openBIS: a flexible framework for managing and analyzing complex data in biology research. BMC Bioinformatics, 12(1), 468. doi:10.1186/1471-2105-12-468 183

184 Ewels, P., Magnusson, M., Lundin, S., & Käller, M. (2016). MultiQC: summarize analysis results for 185 multiple tools and samples in a single report. Bioinformatics, 32(19), 3047–3048.

186https://doi.org/10.1093/bioinformatics/btw354

187Grimes, S. M., & Ji, H. P. (2014). MendeLIMS: A web-based laboratory information management system 188for clinical genome sequencing. BMC Bioinformatics. doi:10.1186/1471-2105-15-290

189Grüning, B., Dale, R., Sjödin, A., Chapman, B. A., Rowe, J., Tomkins-Tinch, C. H., ... Köster, J. (2018). 190Bioconda: sustainable and comprehensive software distribution for the life sciences. Nature Methods, 15(7), 475–476. doi:10.1038/s41592-018-0046-7 191

192Köster, J., & Rahmann, S. (2012). Snakemake--a scalable bioinformatics workflow engine. Bioinformatics, 28(19), 2520–2522. doi:10.1093/bioinformatics/bts480 193

194Masella, A., Cooke, D., Armstrong, H., Davey, R., DeBat, T., Bian, X., ... Leipzig, J. (2019). miso-195lims/miso-lims: v0.2.183. doi:https://10.5281/ZENODO.3341739

196Nieminen, M., Stolpe, O., Holtgrewe, M., Beule, D. SODAR Core: a Django-based framework for scientific 197 data management and analysis web apps. under review

# **Tables** 199

200

**Table 1** Comparison important properties and features in commercial and free software for the 201 202management of Illumina flow cells information popular in the sequencing community based. 203

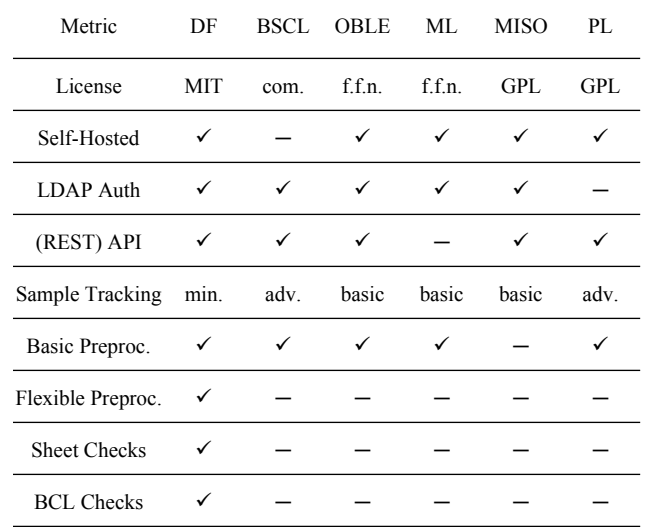

204

205Abbreviations used in the table: DF (DigestiFlow), BSCL (BaseSpace Clarity LIMS), OBLE (OpenBIS LIMS-206ELN), ML (MendeLIMS), PL (Parkour LIMS), com. (commercial), f.f.n. (free for non-commercial), min. (minimal), 207adv. (advanced), preproc. (preprocessing).

# 208**Figures**

#### 209

**Figure 1** Architectural overview. Sequencing instruments write data to a specified file system 210 211 storage. A periodically running DF Client detects new flow cells and registers them with the DF 212 Server. Once sequencing is complete and sample sheet information has been approved by the 213 operator, DF Demux performs the conversion to FASTQ files and creates all QC reports. Users 214 can not only browse and view, but also manage and curate flow cells and their sample sheets 215through DF Server.

#### 216

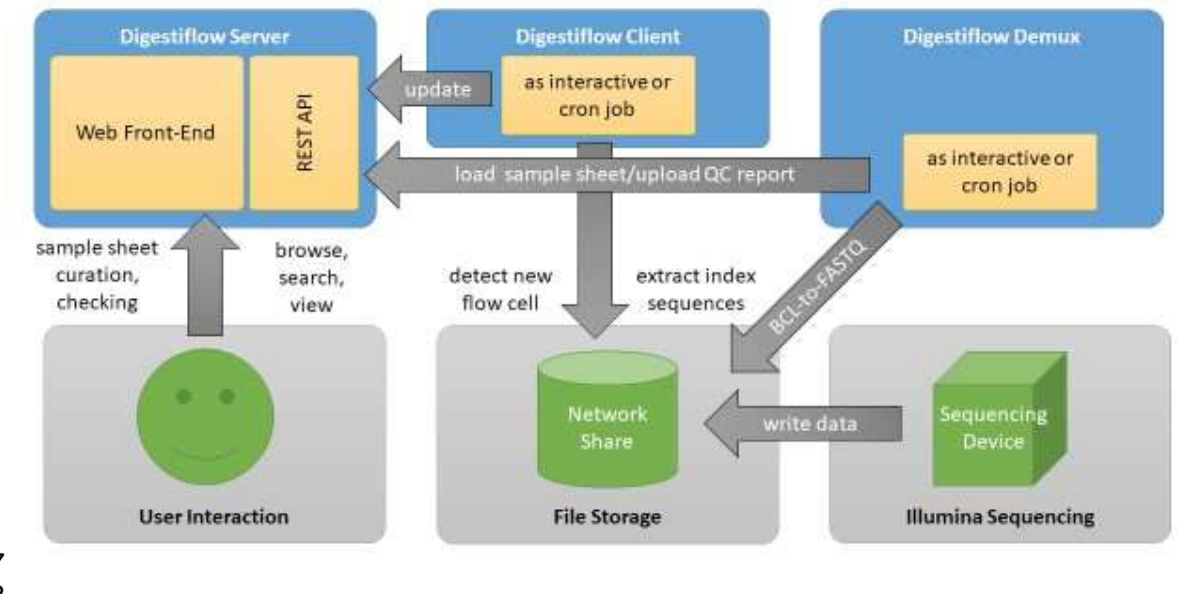

#### 219

#### **Figure 2** 220

When adding the sample sheet (not shown), the operator made a small mistake. The adapter P37 221 222is given twice for the same lane in the sample sheet while the adapter sequence "AAGACCGT" 223 occurs in the raw base calls but not in the sample sheet. This information can then be used for 224 debugging sample sheet information. This is highlighted in the sample sheet (a) and the display 225 of the adapters read from the raw base call data (b).

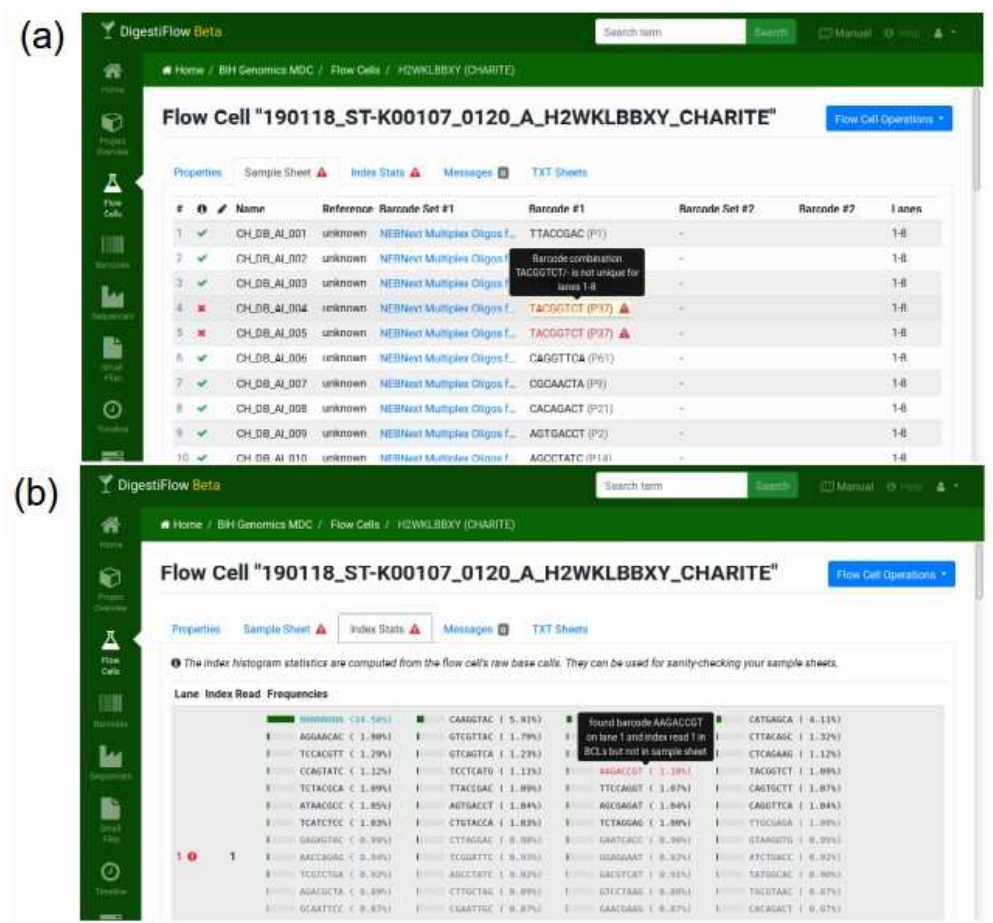

# **Supplemental Material** 226

227

• Digestiflow Server Documentation 228